UDK 528.93:004.42:004.92(497.5)(234 Samoborsko gorje) Stručni članak

# **Vizualizacija 3D modela Samoborskoga gorja**

**Robert ŽUPAN, Ana REZO – Zagreb<sup>1</sup>**

*SAŽETAK. U radu je opisan postupak 3D modeliranja terena Samoborskoga gorja suvremenim računalnim programima kao krajnjim rezultatom geodetske izmjere, te multimedijalni prikaz karte na internetu u VRML zapisu. Na samom početku objašnjeni su pojmovi i koncept 3D modeliranja. Također je prikazan kratak osvrt na pojedine komercijalne i nekomercijalne programe za obradu 3D modela. Za izradu projekta bili su preporučeni programski paketi OCAD 9.0, AutoCAD Map 2010, Global Mapper 12.0.*

*Ključne riječi: vizualizacija, geovizualizacija, 3D model, Samoborsko gorje, VRML.*

#### **1. Uvod**

Prikupljanju podataka te vizualizaciji i prezentaciji obrađenih prikupljenih podataka potrebno je posvetiti veliku pozornost. Ubrzani napredak tehnologije u posljednjih deset godina donosi niz promjena kako na području znanosti, tako i na području geoznanosti. Trend proizlazi iz širenja potrebe za znanjem i novih mogućnosti, pri čemu se pomiču granice i na područje kartografije sukladno razvoju suvremenih kultura i znanosti. Iz dana u dan susrećemo se sa svakojakim novitetima u pogledu izrade vlastitih proizvoda kao i načina njihove vizualizacije. Za razliku od tradicionalnog rukovanja podacima, današnji je način vizualizacije povlašten i puno je razumljiviji svakidašnjem čovjeku. S razvojem digitalne tehnologije, kartografija pokazuje veliki kapacitet i upotrebljivost novih tehnoloških i znanstvenih aspekata. Izrada 3D modela zahtjevan je posao i obuhvaća računalnu tehniku kojom se dvodimenzionalan model dopunjuje trećom dimenzijom, kako bi se time osigurala pretpostavka percepcije realnog objekta u prirodi.

Najveća pozornost u radu posvetit će se 3D vizualizaciji i multimedijalnoj prezentaciji na internetu kako bi se prikazale mogućnosti moderne geodezije.

Potkraj 2001. godine u svijetu je bilo 530 milijuna korisnika interneta, dok ih je sredinom 2010. godine blizu 2 milijarde (URL 1). Današnji eksponencijalni rast upotrebe interneta uz računalnu pismenost sveprisutan je bilo da je riječ

<sup>1</sup> doc. dr. sc. Robert Župan, Geodetski fakultet Sveučilišta u Zagrebu, Kačićeva 26, HR-10000 Zagreb, Croatia, e-mail: robert.zupan@geof.hr,

Ana Rezo, Geodetski fakultet Sveučilišta u Zagrebu, Kačićeva 26, HR-10000 Zagreb, Croatia, e-mail: ana.rezo@geof.hr.

o međusobnoj komunikaciji, zabavi, korisnim informacijama, poslovima, vijestima i sl. Stranice na webu danas postaju izlog u svijet koji je 24 sata otvoren bilo kojem korisniku interneta. One su zahvaljujući prednostima interneta postale neizostavan medij preko kojega se objavljuju najrazličitije vrste informacija s najrazličitijim ciljevima (Župan 2007).

Moderniziranjem geodezije i kartografije sve se više susrećemo s kartama i planovima na internetu. Dobiveni 3D model predstavljen je kao VRML dokument koji svi korisnici mogu interaktivno pregledavati.

## **2. Samoborsko gorje i Žumberačka gora**

### **2.1. Geografski položaj Samoborskoga gorja i Žumberačke gore**

Samoborsko gorje i Žumberačka gora tvore jedinstvenu reljefnu cjelinu između rijeke Save s jedne, i njezinih pritoka Krke i Kupe s druge strane. U geografskom smislu, Samoborska gora dio je Žumberačke gore, njezin istočni nastavak (URL 2).

Sa zapadne strane, Žumberačka gora omeđena je rijekom Kupom i njome odijeljena od brda Vodenice (538 m) i karlovačkoga Pokuplja, dok na istočnom rubu Samoborsko gorje zajedno s Medvednicom tvori prirodna vrata rijeci Savi na ulazu u široku posavsku ravnicu. U zapadnom dijelu Žumberačke gore je i najviši vrh čitave skupine (Sv. Gera ili Tridinov vrh, 1178 m). Po svom položaju prijelazno je područje između Alpa i Dinarida, zbog čega ima i raznoliko obilježje. Alpskog su obilježja strmi oblici i oštre konture vrhova, a dinarskoga kraške pojave kao što su ponikve, špilje i ponori (URL 3).

Osnovni je smjer pružanja te cjeline jugozapad–sjeveroistok, dakle poprečno na Dinaride, no unatoč tome gotovo svaki gorski greben ima svoj smjer pružanja. Prostor koji se obično naziva Žumberkom (u užem smislu), od Samoborskog je gorja odijeljen duboko usječenim šumovitim dolinama Žumberačke Reke i potoka Bregane. Ta podjela ima, kako je već spomenuto, tek tradicionalni i praktični karakter, budući da su Samoborsko gorje i Žumberačka gora u osnovi kompletna reljefna cjelina. Glavnu okosnicu Žumberka čini uzdužni hrbat na sjevernoj strani, kojim vodi granična crta između Hrvatske i Slovenije. Pod vršnim grebenom, a unutar ove potkove, nalaze se mnogobrojni manji brežuljci, doline, livade, šume i zaseoci. Svi žumberački gorski potoci ulijevaju se u Kupčinu, koja kod Pribića probija izlaz prema pokupskoj ravnici. Za razliku od Samoborskoga gorja, Žumberak je danas slabo naseljen (Čaplar 1990).

### **2.2. Vizualizacija, geovizualizacija, VRML**

Stara uzrečica da jedna slika vrijedi više nego tisuću riječi najjednostavniji je odgovor na pitanje zašto je potrebna vizualizacija.

Vizualizacija je stvaranje mentalne slike prostora koji se trenutačno ne vidi. To je čin spoznaje, tj. ljudska sposobnost mentalnog razvijanja slikovnog predočenja koje omogućuje prepoznavanje predloška i oblikovanje poretka. Iako neki znanstvenici i stručnjaci otkrivaju i povezuju vizualizaciju samo uz računalstvo, to nije nikakva metoda u računalstvu ni u digitalnoj kartografiji. Istraživanja i pokušaji što bolje

ga prikaza umanjenih i pojednostavnjenih zemljišnih oblika i objekata provodili su se i prije upotrebe računala u kartografske svrhe, no sigurno je da su digitalni postupci pridonijeli kvalitetnijem i bržem činu takve spoznaje te da su otvorili neke nove mogućnosti za promjene u razvitku i primjeni vizualizacije (Frangeš 2006).

Vizualizacija podataka je područje i niz metoda koje se primjenjuju kako bi se veliki skupovi podataka – bilo da su javni i otvoreni ili nastali u sklopu zatvorenog sustava – prikazali u najboljem mogućem grafičkom obliku. Na taj način jednostavnije možemo otkriti značenje i relacije između podataka, ali i najaviti neke buduće trendove. Svrha je vizualizacije da podatke pretvorimo u informacije i znanje, ispričamo priču, omogućimo korisnicima ili zaposlenicima da razumiju prikazane podatke i pojednostavimo ono što je naizgled kompleksno. Vizualizacija podataka je interdisciplinarno područje. Izrada statičke ili interaktivne vizualizacije uključuje suradnju ili znanja iz područja kao što su statistička analiza, rudarenje podataka, grafički dizajn te vizualizacija informacija. Dobra vizualizacija sadržava kvalitetne skupove podataka, jednostavna je, uporabljiva, relevantna i informativna (URL 6).

Geovizualizacija se odnosi na set alata i tehnika s podrškom za prostorne analize podataka pomoću interaktivne vizualizacije koja uključuje proučavanje ljudskog međuodnosa s računalima kako bi se kreirale grafičke ilustracije informacija. Geovizualizacija se razvija kao istraživačko područje u ranim 80-im godinama prošlog stoljeća, najvećom zaslugom francuskoga grafičkog teoretičara Jacquesa Bertina. Njegov rad na kartografskom dizajnu i vizualizaciji informacija preuzeo je NSF te se u svom izvješću fokusirao na potencijal za upotrebu "dinamičkih vizualnih prikaza kao poticaj za znanstvene spoznaje i metode, kroz koje dinamički vizualni prikazi mogu utjecati na perceptivne i kognitivne procese, kako bi se simplificirala znanstvena razmišljanja". Geovizualizacija se s vremenom razvijala kao predmet istraživanja i prakse. Međunarodno kartografsko društvo (ICA, *International Cartographic Association*) je 1995. godine osnovalo komisiju za vizualizaciju i virtualna okruženja (URL 4).

### **2.3. VRML**

VRML je jezik kojim se opisuju trodimenzionalni objekti za prikaz na world wide webu slično kao što se HTML upotrebljava za prikaz teksta i slika. Ideja o VR-ML-u nastala je tijekom 1994. godine i od tada se razvila u općeprihvaćeni i standardizirani jezik za prikaz interaktivnih trodimenzionalnih svjetova (tj. kompleksnih 3D objekata).

VRML (Virtual Reality Modelling Language) je jezik za modeliranje virtualne stvarnosti. VRML je jezik za opisivanje multiinteraktivnih simulacija – virtualne stvarnosti povezanih preko Weba. Svi aspekti virtualnih objekata koje možemo prikazati, interakcije i rad unutar Weba mogu se stvoriti pomoću VRML-a.

VRML jezik izrastao je iz 3D grafičkog programskog paketa Open Inventor tvrtke Silicion Graphics (SGI). SGI je razvio Open Inventor kao programski alat više razine koji se naslanja na grafičku biblioteku Open GL. Open GL postao je standard za 3D grafičku biblioteku u svijetu brzih grafičkih radnih stanica, a dogovorom između Microsofta i SGI koristi se također na Windows NT operativnom sustavu (Adami i Guerra 2006). Open Inventor sadrži velik broj 3D grafičkih primitiva koji omogućuju složene 3D strukture i manipulacije na njima. Poslužio je kao uzor za VRML jezik koji je zapravo pojednostavnjena verzija Open Inventor grafičkog formata. Iz toga i proizlazi posljedica da je i danas SGI platforma jedna od najboljih za razvoj VRML programske podrške i VRML aplikacija (URL 5).

Kako jezik radi s objektima, možemo ga ubrojiti u objektno-orijentirane programske jezike. VRML-ovi objekti, koji se zovu nodovi, mogu virtualno sadržati bilo koji tip informacije. Oni se mogu također ponovno koristiti kroz "instanciranje". Da bi nodovima omogućio jednostavan način međusobnog utjecaja, VRML istupa iz tipične tendencije objektno-orijentiranih jezika da su im individualne komponente nelinearne ili slučajno organizirane. Naprotiv, VRML source file je graf scene, hijerarhijska datoteka koja određuje sekvencijalni redoslijed nodova. To omogućuje programeru kontrolu i redoslijed scene te bolju kontrolu njezina izgleda (Reddy i dr. 2008).

Zbog toga koncizan opis VRML-a može biti formuliran na sljedeći način: VRML je objektno-orijentirani, 3D grafički jezik za modeliranje čiji se izvorni skript interpretira linearno, od početka do kraja datoteke, da bi se prikazala određena scena.

Izabran je VRML jer je relativno jednostavan te je neovisno polje rada za 3D grafiku i interakciju s internetom. Osim toga daje nam mogućnost dodavanja nove vrste objekata koji nisu unaprijed definirani u VRML-u, što omogućava proširenje odrađenog zadatka u ovom radu.

## **2.4. Tijek izrade 3D modela**

Tijek obuhvaća prikupljanje podataka, odnosno opisivanje izvornika korištenih za rješavanje problema i izradu krajnjeg rezultata (slika 1). Podaci su najprije eksportirani iz Ocad okružja (Župan 1998), tj. softvera gdje su prethodno bili obrađivani i poslužili kao osnova za daljnju obradu.

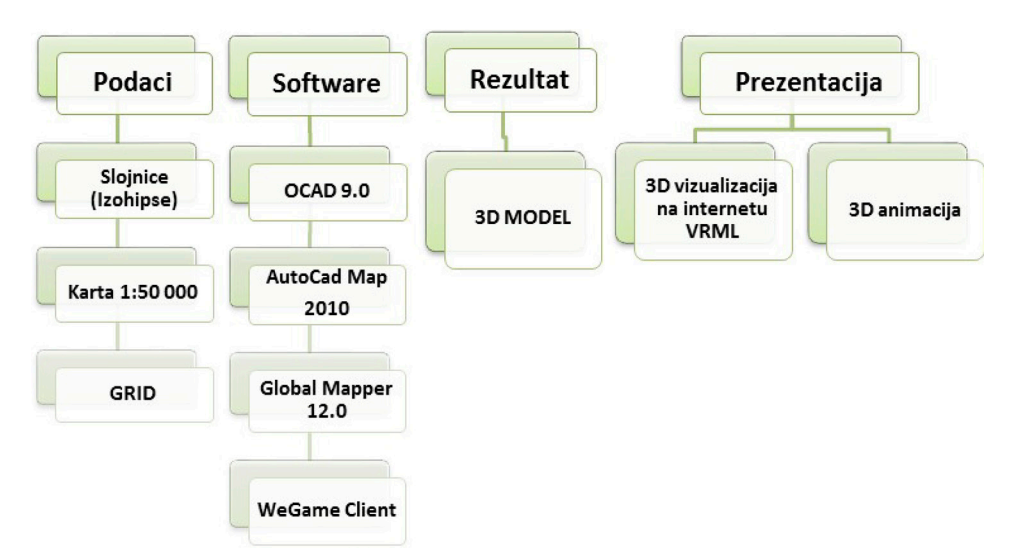

Slika 1. *Tijek izrade 3D modela Samoborskoga gorja.*

Podaci su potom obrađivani u CAD okružju: definiranje koordinatnog sustava, pridruživanje visina svakoj slojnici i izrada DMR-a. Dobiveni podaci iz CAD okružja prebačeni su u GIS okružje, gdje je definiran GRID, te obavljeno georeferenciranje.

Kako bi svi podaci bili dostupni korisniku, konačan rezultat bit će u VRML formatu, prema slici 6.

#### **2.5. Pregled korištenih softvera i razmjenskih formata**

Postoji mnogo programa koji služe vizualizaciji prostornih podataka. Neki jednostavniji programi koriste se samo osnovnim funkcijama 3D izrade, dok ostale složenije aplikacije omogućuju naprednije i realističnije prikaze. Jednostavniji programi koriste se najčešće samo jednim od elemenata za strukturiranje 3D prikaza. Takvi programi sadrže grafičke, CAD ili GIS komponente, vrlo rijetko su to dvije ili sve tri kombinacije. Koliko je program adekvatan za korištenje pri izradi 3D vizualizacije ovisi o potrebi korisnika. Većina je profesionalnih programa komercijalna, a oni besplatni su za određene potrebe ograničeni. Komercijalni softver najčešće dolazi u kombinaciji glavnih elemenata 3D prikaza, s dodatnim mogućnostima, najčešće GIS aplikacijama.

Vrlo je malo onih programa koji objedinjuju sve aplikacije potrebne za dobivanje rješenja, stoga je vrlo česta kombinacija dvaju ili više softvera kako bi se dobio ispravan rezultat, koji bi bio prihvatljiv korisnicima. Većina tih programa ima mogućnost eksportiranja u različitim formatima, koji je prihvaćen u nekom drugom softveru, i to je važna prednost koja predstavlja kompatibilnost među programima.

Na samom početku upotrijebljeni su programi koji prethode 3D vizualizaciji, OCAD 9.0., AutoCad Map, a koji su primjenjivani za pripremu i obradu dobivenih podataka. Više o AutoCad Mapu dostupno je u Lapaine i dr. (2001). Global Mapper pomoćni je kompatibilni program koji definira 3D model. U konačnici, dobiveni je rezultat potrebno vizualizirati i prezentirati korisniku. Za potrebe animacije korišten je sve popularniji Google Earth Professional.

Dakle, za primjenu navedenih programa ključni su razmjenski formati preko kojih bi se objekti u tim programima mogli nadopunjavati i povezivati. Zbog toga je na slici 2 dan popis korištenih softvera, njihovih formata, te formata koji su kompatibilni u nadalje korištenim softverima.

Tijekom izrade 3D geovizualizacije upotrijebljeno je nekoliko formata, koji su na slici 2 posebno naznačeni. Podaci koji su poslužili kao izvornici, a s kojima se naknadno manipuliralo prethodno su spremljeni u \*ocd formatu, a tek pojedine slojeve bilo je potrebno eksportirati u \*dxf format. Redoslijed korištenja pojedinog formata sukladan je onomu na slici 2, a konačan rezultat dobiven je u \*wrl formatu, odnosno kompresiranom \*wrz formatu.

#### **2.6. Priprema izvornika u OCAD aplikaciji**

Karta koja je prethodno izrađena u OCAD-u obuhvaća Samoborsko gorje i Žumberačku goru. Namijenjena je prije svega planinarima i izletnicima. Sadrži niz slikovnih i tekstualnih informacija, ali i tumač znakova pomoću kojih je moguće iščitati značenje svih znakova. Dakle, to je topografska karta u mjerilu 1 : 50 000, a obuhvaća naselja, prometnice, vode, reljef, vegetaciju i područja.

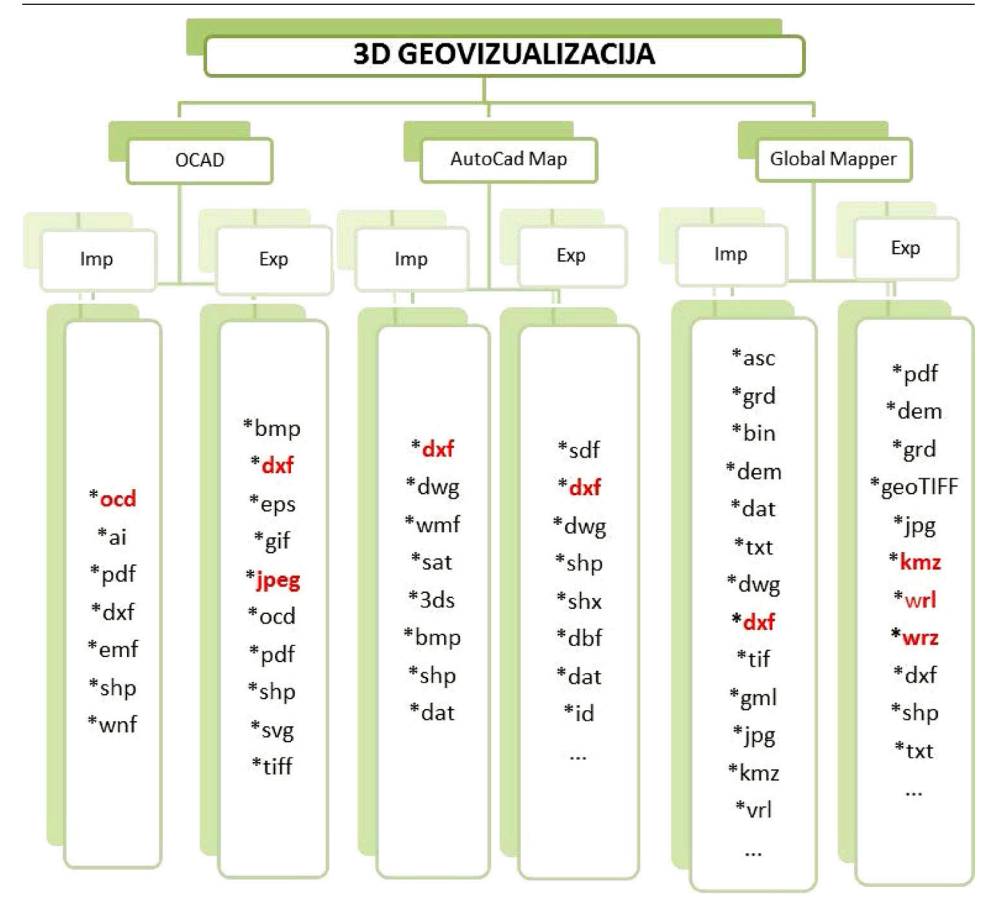

Slika 2. *Pregled korištenih softvera i razmjenskih formata.*

Prvi dio zadatka bio je izvesti potrebne podatke i informacije u neko drugo sučelje jer OCAD podržava 2D vizualizaciju, ne i 3D. Osnovni sloj za izradu 3D geovizualizacije, koji je potrebno eksportirati u vektorskom \*dxf formatu, bit će sloj izohipsa (slojnica), dok će nepotrebni slojevi biti isključeni. Kako bi iz OCAD-a uz x,y koordinate znali i vrijednost z koordinate, izvučen je i tekstualni sloj koji označava vrijednost svake slojnice (slika 3).

Karta sadrži i koordinatnu mrežu 5 km x 5 km, a koordinate su prikazane u Hrvatskom državnom koordinatnom sustavu (HDKS-u). Na karti su i rubne koordinate u globalnom koordinatnom sustavu WGS 84 te je iz toga razloga izvezen i sloj koji je obuhvaćao koordinatnu mrežu.

Osim slojnica u vektorskom formatu koji će poslužiti za definiranje 3D modela, potreban je i dokument u rasterskom obliku. Karta u rasterskom obliku bit će izvezena u rezoluciji od 300 dpi (slika 4). Također je potrebno i zadržati informacije o smještaju karte u prostoru.

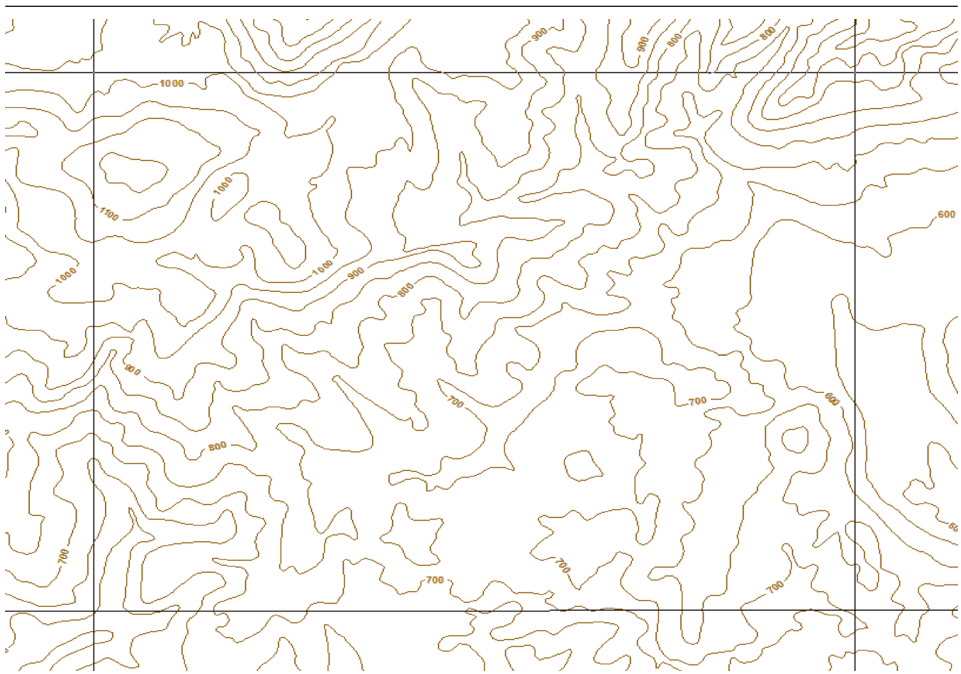

Slika 3. *Izvezeni podaci iz OCAD okružja.*

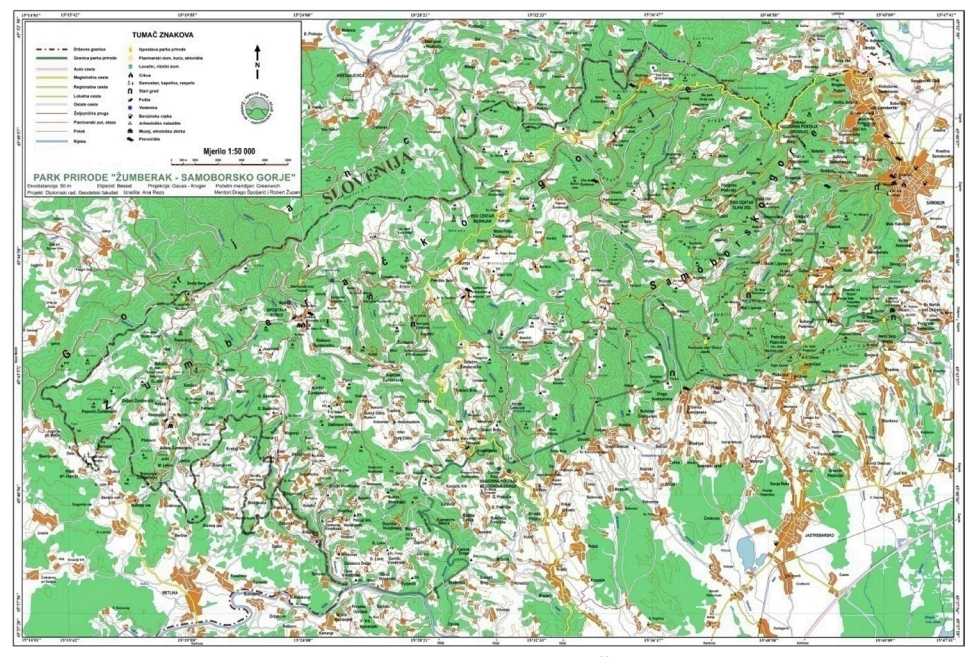

Slika 4. *Karta Samoborskoga gorja i Žumberačke gore.*

#### **2.7. Obrada podataka u AutoCAD-u**

Potrebni podaci prethodno su pripremljeni kao vektorski zapis, a potom uvezeni u AutoCAD Map 3D. Važno je napomenuti da su dobivene koordinate uvezene u .dxf formatu u nekom proizvoljnom koordinatnom sustavu. Kako je OCAD program koji se isključivo bazira na 2D prikazima, u tablici 1 prikazane su vrijednosti x,y pojedinih točaka koje su kao takve uvezene u CAD okružje.

Kako su na raspolaganju proizvoljne vrijednosti koordinata, a kao takve nisu od pomoći, potrebno ih je dovesti u koordinatni sustav WGS 84. Naime, WGS84 naziv je elipsoida koji se upotrebljava kao referentni koordinatni sustav. To je geocentrični koordinatni sustav čije je ishodište u središtu Zemljinih masa. Os Z usmjerena je prema srednjem položaju sjevernog pola, os X leži u ekvatorijalnoj ravnini i prolazi srednjim Greenwičkim meridijanom, a os Y okomita je na osi X i Z, te je usmjerena na istok (URL 6).

| Parametar i vrijednost                                    | Opis                                 |
|-----------------------------------------------------------|--------------------------------------|
| $a = 6378137$ m                                           | Velika poluos                        |
| $1/f = 1/298, 257223563$                                  | Spljoštenost                         |
| $\omega = 7,292115 \times 10^{-5}$ rad s <sup>-1</sup>    | Brzina rotacije                      |
| $GM = 398\,600.5\,\mathrm{km^3\,s^2}$                     | Geocentrična gravitacijska konstanta |
| $C_{\infty} = -J_{\infty} = (-1082.63 \pm 0.005)x10^{-5}$ | 2. zonalna harmonika                 |

Tablica 1. *Parametri i vrijednosti WGS84 koordinatnog sustava.*

Postupak dovođenja koordinata u sustav WGS84 izveden je po principu georeferenciranja vektorskih podataka.

Uz pomoć opcije Ruber Sheet koju sadrži program AutoCAD proizvoljne su koordinate dovedene u okvir WGS84 koordinatnog sustava.

Kada su dobivene koordinate, svakoj točki koja je činila slojnicu pridružena je koordinata visine. Taj postupak odrađen je ručnim unosom za svaku pojedinu slojnicu.

Nakon završetka svih tih postupaka, podaci su bili spremni za manipuliranje u 3D smislu, a koji su izvezeni u \*dwg formatu.

Slojnicama možemo definirati 3D model i one su jedan izvornik. Drugi izvornik, koji je nužno potreban kako bi model dobio šire značenje i bio što pregledniji, jest prethodno izrađena topografska karta u rasterskom, npr. \*jpeg formatu. Kao takva predstavlja izvornik u dvodimenzionalnom smislu. Ubacivanjem takve karte na dobiveni model iz slojnica osigurana je preglednost, orijentacija i puno ljepši izgled.

Sljedeća podpoglavlja obuhvaćat će osnovne informacije o korištenim softverima Global Mapper 12.0, te izradu 3D modela unutar toga sučelja.

#### **2.8. Učitavanje vektorskih i rasterskih podataka u okvir Global Mappera**

Podaci prethodno dobiveni i uređeni u CAD aplikaciji unose se u GIS okružje, odnosno Global Mapper programski paket, u kojem će biti vizualno definiran 3D model te 2D topografska karta rektificirana u odnosu na stvarni položaj.

Učitavanje vektorskog formata vrlo je jednostavno s obzirom na to da program nudi niz različitih formata koji mogu biti učitani. Vektorski format (\*dwg) unutar GIS sučelja je učitan kao bilo koji drugi GIS podatak (slika 5).

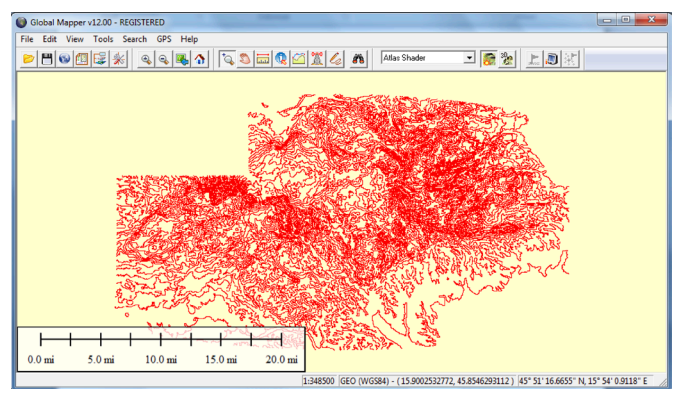

Slika 5. *Vektorski podaci u Global Mapperu.*

Kako bi vektorskom podatku, koji u ovom slučaju predstavlja izohipse, bio pridružen i rasterski dokument, program nudi jedno rješenje, a to je da se taj podatak, tj. topografska karta prethodno rektificira, što će biti detaljnije objašnjeno u sljedećem podpoglavlju.

U okviru ovog programa može se uočiti niz specifikacija, koje definiraju vektorski model podataka. Primjerice, u desnom donjem kutu uočljive su koordinate pojedi-

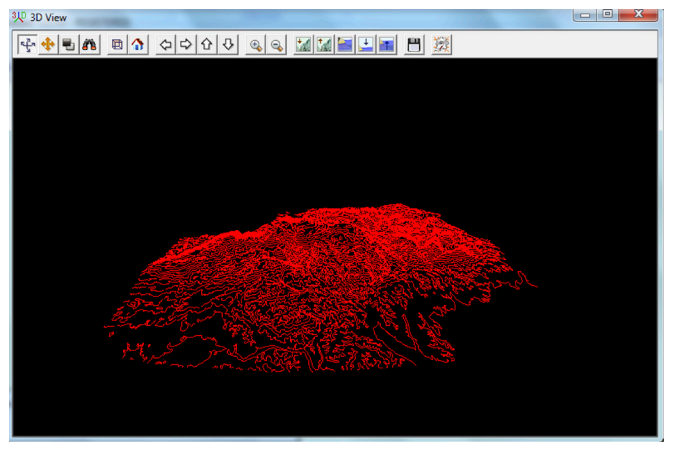

Slika 6. *3D pogled vektorskih podataka.*

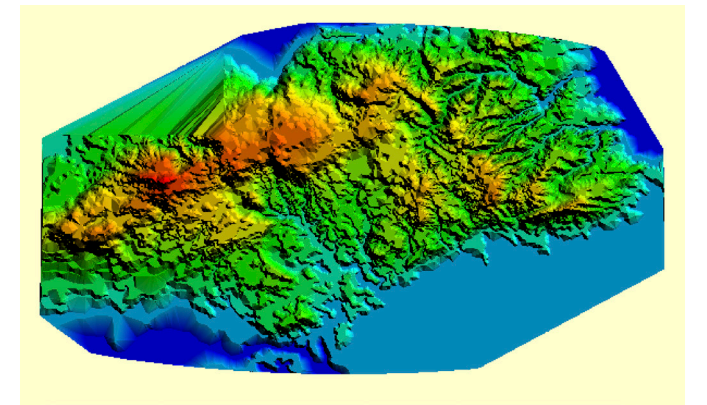

Slika 7. *Definirani GRID model i vizualizacija hipsometrijskom ljestvicom boja.*

ne točke koje definiraju polilinije izohipsa. Budući da podaci već takvi predstavljaju 3D model (budući da su učitane sve tri koordinate), slika 6 prikazuje 3D pogled na osnovi takvih podataka, a slika 7 također 3D prikaz, ali hipsometrijskom ljestvicom boja.

#### **2.9. 3D model Samoborskoga gorja**

Nakon što su uneseni svi potrebni slojevi te uspostavljena međusobna veza, dobiven je realističan 3D model terena Samoborskoga gorja.

Što se tiče samo hijerarhije slojeva unutar programa Global Mapper, pojedini sloj je konfiguriran na način da značajan prikaz sloja ovisi na kojem se mjestu sloj nalazi. Prema tome, za ovaj slučaj slojevi su posloženi na način da se GRID struktura nalazi na popisu slojeva ispod rasterskog sloja.

Na slikama 8 i 9 prikazani su rezultati dobivenog 3D modela Samoborskoga gorja. Time je izvršena 3D vizualizacija terena koja će biti glavni izvor za izradu VRML dokumenta.

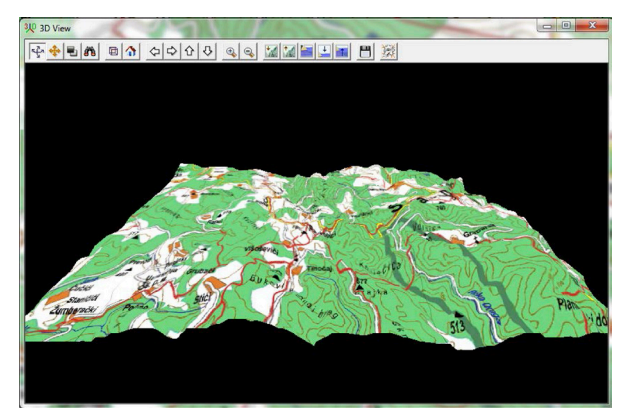

Slika 8. *3D prikaz uvećanog dijela modela karte.*

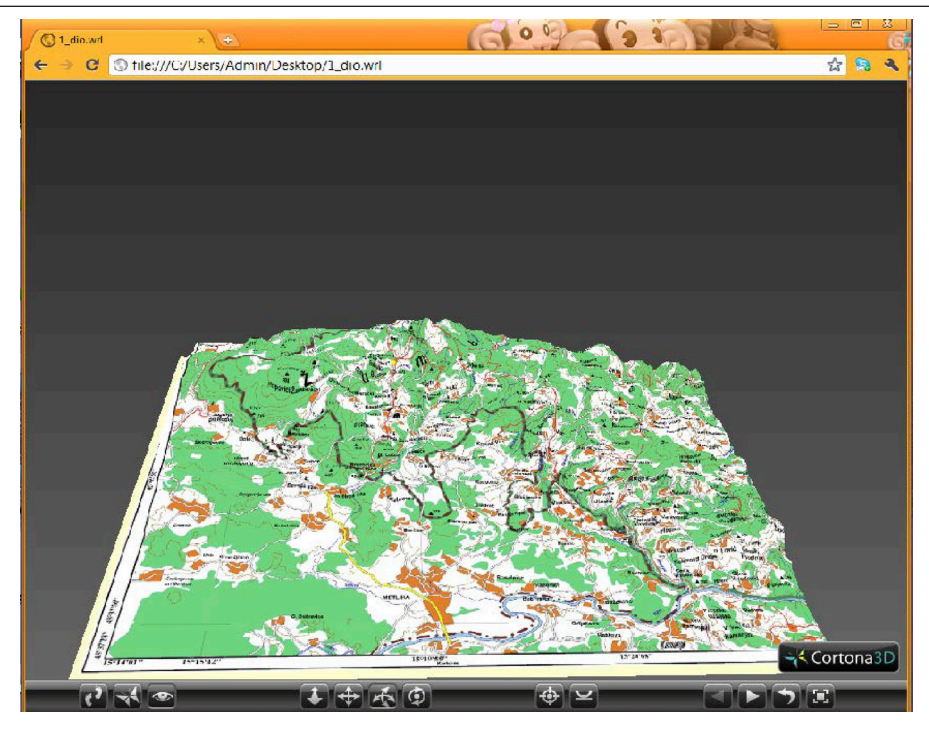

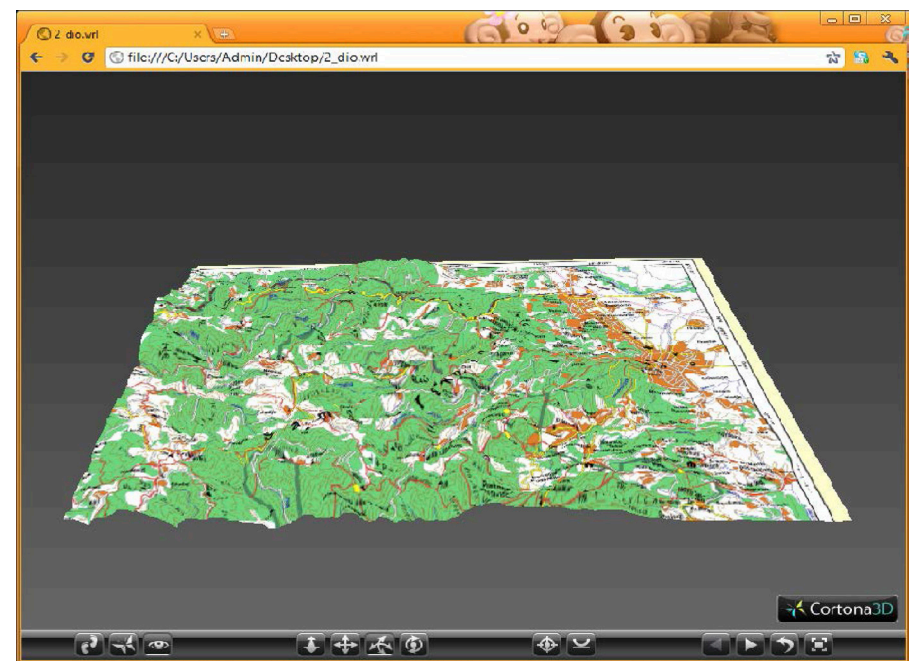

Slika 9. *a), b) Isječci pojedinih dijelova 3D modela.*

#### **2.10. VRML prikaz Samoborskoga gorja**

Tehnologija vizualizacije pomoću VRML-a način je predstavljanja prostornih podataka dostupnih korisnicima interneta, koji se sve češće pojavljuje zbog bolje korisničke percepcije kartografskih informacija.

Prednosti su u tome što svaki korisnik može skinuti na svoje računalo dokument, te njime interaktivno upravljati. Proces interaktivnog upravljanja ne podrazumijeva dodavanje ili uklanjanje nekih objekata koji obuhvaćaju dani dokument, nego korisnikovi pogledi u smislu kretanja kroz prostor (desno-lijevo, gore-dolje, profilni pogledi, promjena mjerila i sl.).

U ovom slučaju, nakon izrade 3D modela u istom okviru u kojem je i rađen model, tj. programu Global Mapper, podaci će biti izvezeni u \*wrl format.

Cortona VRML Client je preglednik kojim se učitava krajnji rezultat, a instaliran je za Google Chrome internet preglednik. Proces pokretanja VRML dokumenta je automatski sukladno instaliranom sučelju.

Prvi dokument obuhvaća trodimenzionalan prostor u traženom formatu s programski zadanom rezolucijom, koja bi najkvalitetnije proizvela krajnji rezultat. Međutim, takav rezultat za računala kakva danas ima obični korisnik nije zadovoljavajući. Tehnička podrška običnoga korisnika nije dovoljno napredna i kvalitetna da bi očitao velik dokument koji proizlazi kao rezultat. Samo stvaranje takvog dokumenta vremenski je dug proces ako se radi na računalima kakva su većini dostupna.

Nakon definiranja dokumenta s početnim vrijednostima, gdje je rezolucija bila jednaka onoj zadanoj programom, definiran je dokument od nekoliko stotina MB. Razlog tako velikom dokumentu je veliki skup točaka koji definira 3D model, te vrlo visoka rezolucija.

Tako velik dokument samo će rijetki povući na svoja računala. Kao takav nije iskoristiv za šire područje zbog toga što većina običnih korisnika nema kvalitetnu tehničku, računalnu i internetsku podršku, rezultirat će padom sustava računala ili internetskog preglednika, kao što se vidi na slici 9. Možda će u skorije vrijeme, kada tako kvalitetna računala koja s lakoćom mogu očitati velike dokumente budu dostupna svima i kada telekomunikacijski operateri poboljšaju kvalitetu interneta, ovakav zadatak biti nadaleko iskoristiv.

Ako se podesi rezolucija koja bi bila prihvatljiva da se dokument na ovakvoj računalnoj podršci očita, a koji bi bio težine prihvatljive za svakog korisnika (~6MB), rezultat bi se dobio, ali bi on za ozbiljnije korisnike bio neiskoristiv. Takvim rukovanjem i manipulacijom podataka zanemaruje se kvaliteta i točnost kakva je bila zadana od samog početka zadatka, pri čemu se misli na prikupljanje podataka i izradu karte. Naime, rješenje postoji, međutim njegova iskoristivost ovisi o potrebi pojedinca.

Kako bi se dobilo što bolje rješenje, koje bi bilo što iskoristivije, pretpostavilo se da bi ono bilo bolje ako se dokument podijeli na nekoliko dijelova i kao takav objavljuje na web stranici. Ono je itekako moguće, međutim pitanje je koliko bi korisnika bilo zadovoljno. Većina korisnika ne želi jedno područje pregledati u više dijelova, pogotovo ako je riječ o jednoj cjelini kao što je pregled 3D modela terena.

#### **2.11. Povezivanje podataka s Google Earthom**

Georeferenciranu kartu potrebno je najprije konvertirati u \*kmz format koji podržava Google Earth. Uz pomoć Global Mappera to je vrlo jednostavno s obzirom na to da program kao takav služi i kao konverter podataka.

Nakon definiranja formata, pokrenut je Google Earth čiji prozor izgleda kao na slici 10, s tim da se unutar datoteke *Privremena mjesta* nalazi prethodno definirani \*kmz dokument.

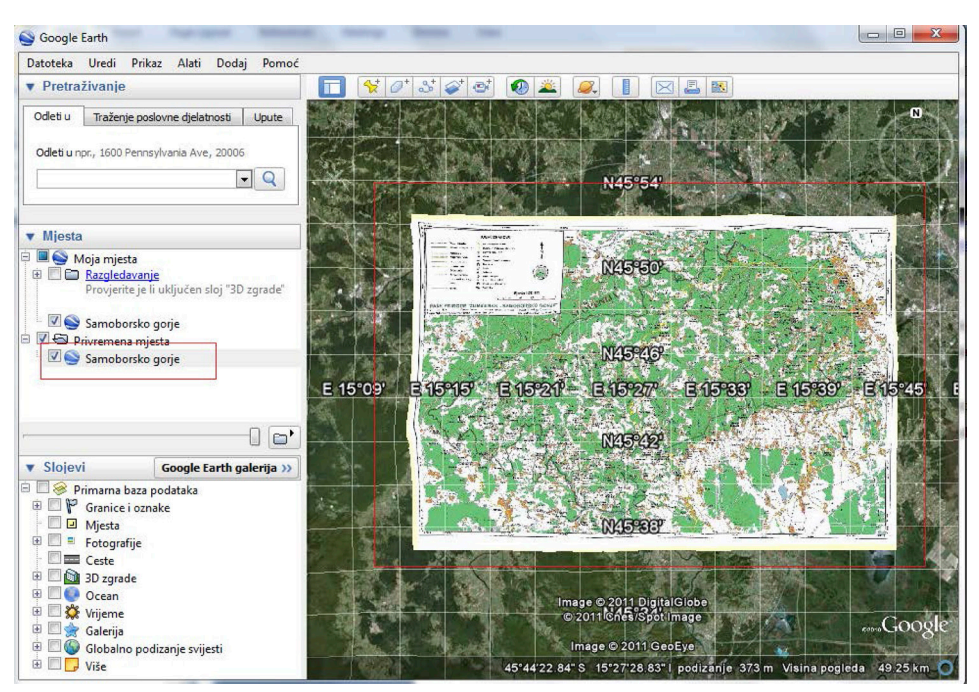

Slika 10. *Učitani dokument u programu Google Earth 6.*

## **2.12. Izrada animacije**

Stvaranje animacije dolazi do izražaja posljednjih godina, a proizlazi iz najnovijeg razvoja računalne znanosti. Nudi noviju i jedinstvenu perspektivu.

U ovom slučaju bit će predstavljena georeferencirana karta povezana na Google Earth aplikaciju. Pomak kamere bit će zabilježen putanjom u odabranom smjeru koji će biti proizvoljno određen, kao i inklinacija i nagib kamere. Animacija će biti najprije izrađena u programu Google Eartha kao putanja, a potom će uz pomoć snimatelja biti zapisana animacija u \*avi formatu. Kao snimatelj bit će iskorišten WeGame client, predstavljen kao popularan i uz to besplatan alat za snimanje animacija na ekranu, najčešće videoigara (URL 7).

Korištenje programa prilično je jednostavno; korisnik treba imati internetsku vezu za vrijeme snimanja.

Slika 11 prikazuje 3D model Samoborskoga gorja koji je snimljen animacijom.

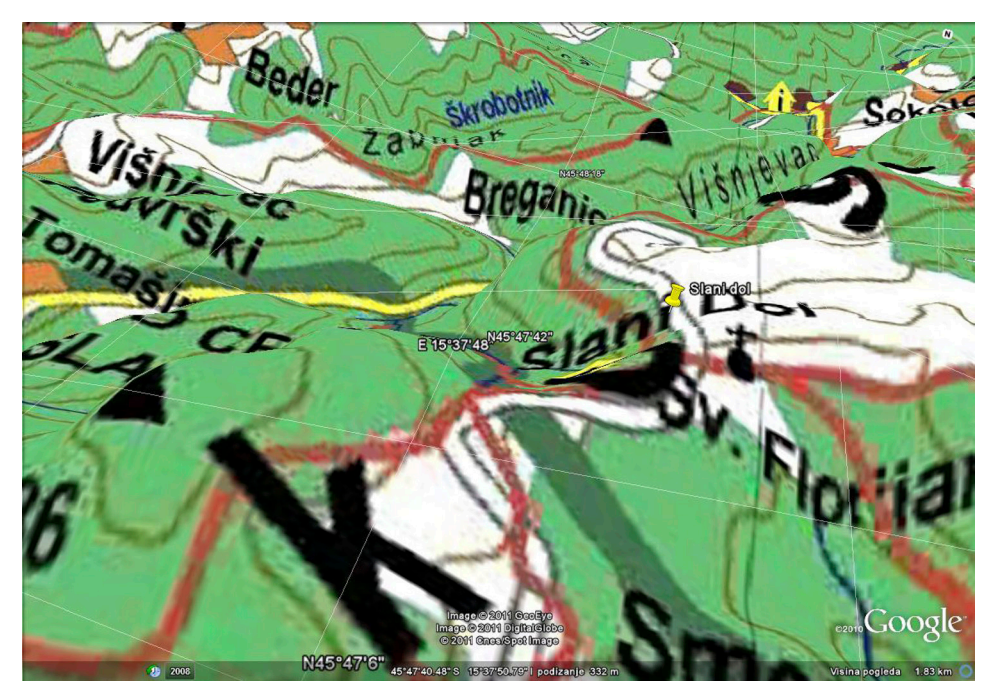

Slika 11. *Prikaz označene putanje (Slani dol).*

## **3. Zaključak**

Izneseni su neki osnovni grafički elementi vizualizacije i opisa prostora, ali i otvorene neke nove spoznaje multimedijalnog prikaza krajnjeg proizvoda u okviru kartografije. One bi u skoroj budućnosti trebale biti bolje iskorištene i zastupljene u geodetskoj struci. Kombinacija GIS-a, geovizualizacije i web kartografije danas je jedna od najperspektivnijih informacijskih tehnologija, vrlo često upotrebljavana i sveprisutna.

Dinamički prikaz 3D modela i vizualizacije na korisnike ostavlja puno snažniji dojam nego što je to prezentacija u nekom drugom obliku. Promatra li se samo vizualna strana prikaza, prednost je u slobodi gibanja koja pruža jako dobar uvid u tražene geoinformacije i poboljšava doživljaj prostora u odnosu na 2D prikaz.

Današnji 3D prikaz najčešće upotrebljava animaciju koja zahtijeva dugotrajniji posao jer se spaja slika po slika i povezuje u cjelinu. Animacijom je predstavljeno jedno geografsko područje. Međutim, za detaljniji prikaz većega geografskog područja treba još pričekati.

Župan, R. i Rezo, A.: Vizualizacija 3D modela Samoborskoga gorja, Geod. list 2014, 4, 309–324 323

Ovim radom prikazan je jedan od načina dobivanja 3D modela te njegov multimedijalni prikaz na internetu. Treba napomenuti da je ovo samo jedan od mnogo načina kojim bi se dobilo rješenje u VRML formatu primjenom navedenih programskih paketa. Međutim, danas još uvijek nemamo dovoljno dobru računalnu podršku i brzu internetsku vezu kako bi se podržao ovakav rezultat kod većine korisnika. S obzirom na napredak računalne tehnologije i internetskih veza, to će biti ostvarivo.

Naravno, samo korisnik ovog proizvoda ima mogućnost davanja ocjene proizvoda kao i izbora želi li se ili ne želi njime koristiti danas, ali i u budućnosti, te ispunjava li ovaj proizvod njegove potrebe i zadovoljava li traženu kvalitetu, koja može varirati i koja je, prema tome, u ovom slučaju subjektivna.

#### **Literatura**

- Adami, A., Guerra, F. (2006): 3D digital maps: New development in cartography for cultural heritage.
- Čaplar, A. (1990): Samoborsko i Žumberačko gorje, Planinarsko-izletnički vodič, Hrvatski planinarski savez, Zagreb.
- Frangeš, S. (2006): Kartografija, predavanja, Geodetski fakultet Sveučilišta u Zagrebu, Zagreb.
- Lapaine, M., Vučetić, N., Tutić, D. (2001): Kartografija i AutoCAD Map.
- Reddy, M., Iverson, L., Heller, A. (2008): GeoVRML: Open Web-based 3d Cartography.
- Župan, R. (1998): Primjena programskog paketa OCAD u kartografiji, seminarski rad, Geodetski fakultet Sveučilišta u Zagrebu, Zagreb.
- Župan, R. (2007): Web kartografija, interna skripta, Geodetski fakultet Sveučilišta u Zagrebu, Zagreb.

#### **Mrežne adrese**

- URL 1: Internet World Stats, http://www.internetworldstats.com/stats.htm, (6. 10. 2014.).
- URL 2: Culmen Info, http://www.culmen.info, (6. 10. 2014.).
- URL 3: Samoborsko gorje, http://www.culmen.info/hrvatska/206-samoborsko-gorje, (6. 10. 2014.).
- URL 4: Geovisualization Wikipedija, http://en.wikipedia.org/wiki/Geovisualization, (6. 10. 2014.).
- URL 5: SGI, http://www.sgi.com/products/software/, (6. 10. 2014.).
- URL 6: WGS84 Wikipedija, http://hr.wikipedia.org/wiki/WGS84, (6. 10. 2014.).
- URL 7: Ewandoo, http://ewandoo.com/capture-video-from-google-earth/, (6. 10. 2014.).

# **Visualization of 3D Model of Samobor Mountains**

*ABSTRACT. Work describes the process of 3D terrain modelling for Samobor Mountains using modern computer programs and multimedia on the internet in VRML format. At the beginning, concepts are explained and brought closer to the 3D modelling. Finally, a brief overview of some commercial and non-commercial programs for processing 3D models is reviewed. The recommended software for the project were OCAD 9.0, AutoCAD Map 2010, and Global Mapper 12.0.*

*Keywords: visualization, geovisualization, 3D model, Samobor Mountains, VRML.*

*Primljeno:* 2014-10-10

*Prihvaćeno:* 2014-12-08